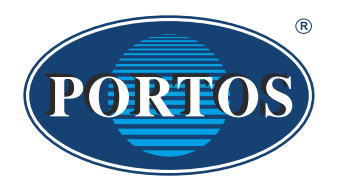

# BEDIENUNGSANLEITUNG PX1, PX5, PX15 Steuerungssystem für PORTOS Antriebe

Die Handsender arbeiten mit einer Frequenz von 433 MHz

CE

PORTOS Sp.J. ul. Złota 71 62 - 800 Kalisz

## **Technische Daten :**

**Betriebsfrequenz:** 433 MHz **Sendeleistung:** 10 mW<br> **Betriebstemperatur:** 10 bis +50 °C **Betriebstemperatur:**<br>Funkreichweite:

**Stromversorgung:** Batterie 3V ( CR 2430 ) **Funkreichweite:** Je nach architektonischen und gesetzlichen Gegebenheiten

#### **Gerätebeschreibung:**  $\overline{111}$

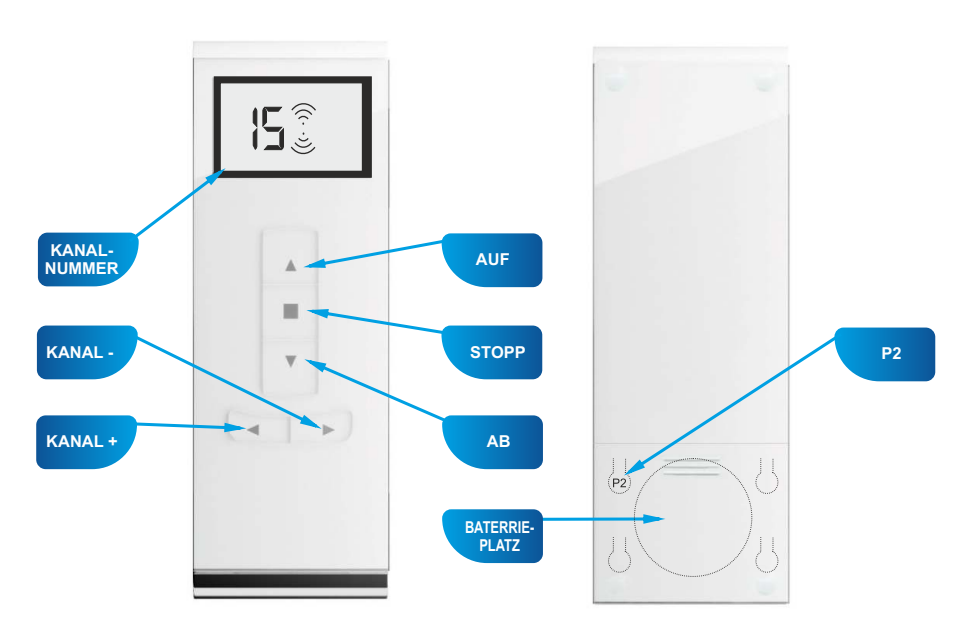

**PX15** (15-Kanal)

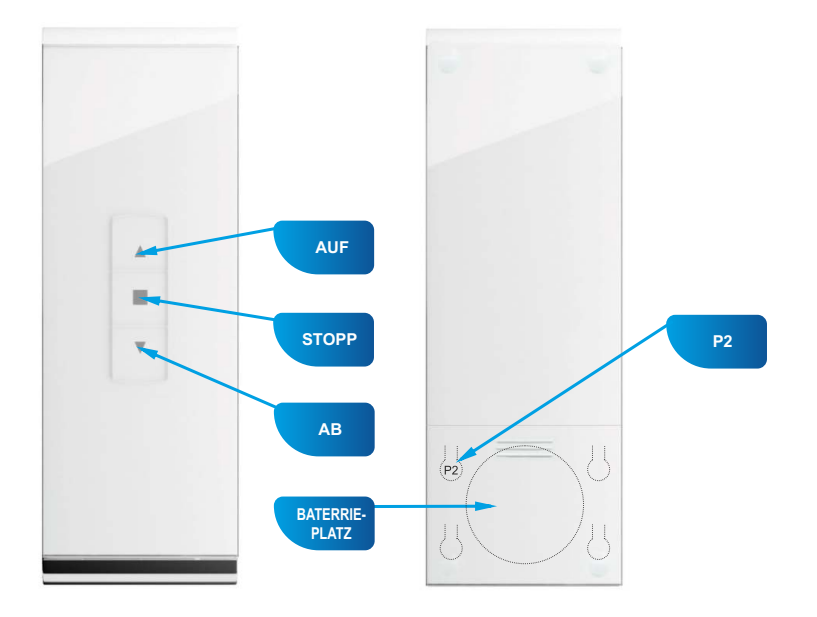

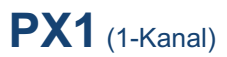

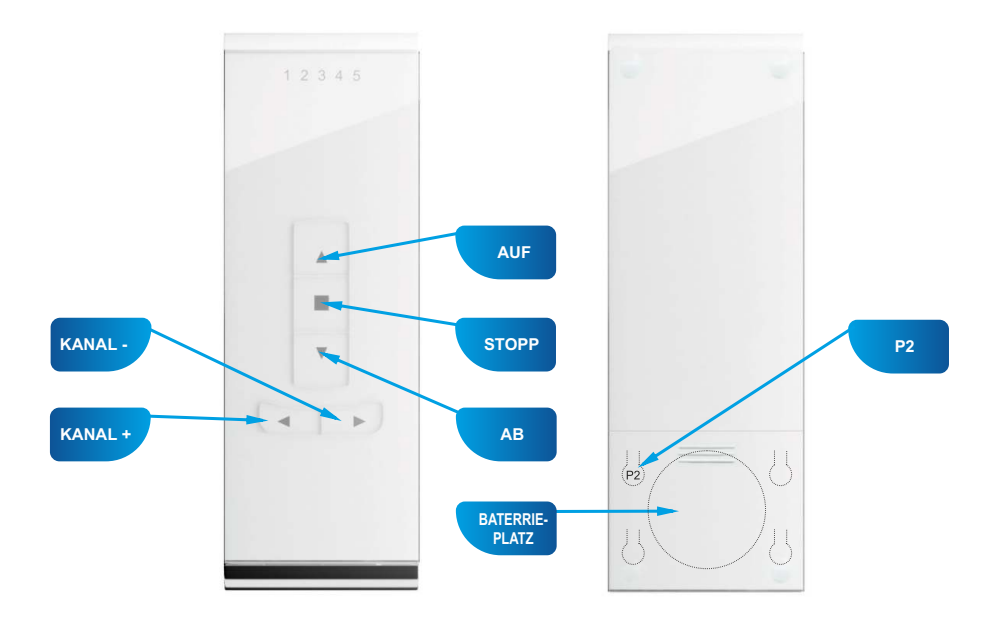

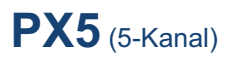

## **A. Die erste Vorgehensweise**

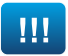

## **ACHTUNG!!!**

**Beim Programmiervorgang darf nur der zu programmierende Antrieb an die Stromversorgung angeschlossen werden.**

Schließen Sie den Motor an die Stromversorgung an. Es ertönt ein langes einzelnes Signal und der Motor macht eine kurze Auf- und Ab-Bewegung (wenn Sie innerhalb von 12 Sekunden keine Taste drücken, wird der Einlernmodus deaktiviert).

- 1. Wählen Sie mithilfe der KANAL + / Tasten den zu programmierenden Kanal im Gerät.
- 2.Drücken Sie die P2 Taste, der Motor lässt ein einzelnes Signal ertönen.
- 3.Drücken Sie erneut die P2 Taste, der Motor lässt ein einzelnes Signal ertönen.
- 4.Drücken Sie die AUF Taste, der Motor lässt ein 6-maliges Signal ertönen und bewegt sich kurz auf und ab – der Kanal ist bereits programmiert.

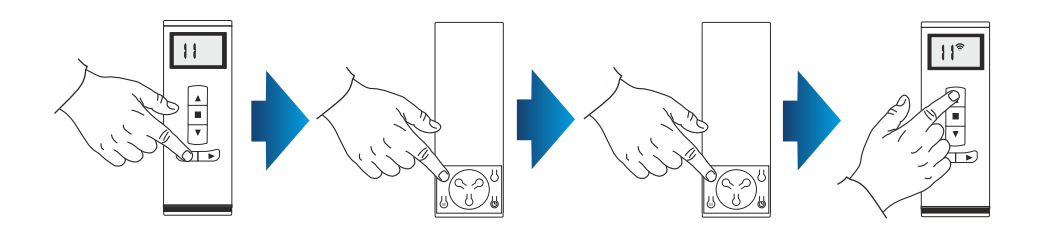

## **B. Die zweite Vorgehensweise**

Um den Antrieb zu programmieren, öffnen Sie die Revisionsklappe, dann:

- 1. Halten Sie den Mikroschalter an der Leitung am Antriebskopf 1 Sekunde lang gedrückt – der Motor lässt ein kurzes einzelnes Signal ertönen und der Panzer bewegt sich kurz auf und ab.
- 2. Wählen Sie mithilfe der KANAL + / Tasten den zu programmierenden Kanal im Gerät und drücken die P2 Taste, der Motor lässt ein einzelnes Signal ertönen.
- 3. Drücken Sie erneut die P2 Taste, der Motor lässt ein einzelnes Signal ertönen.
- 4. Drücken Sie die AUF Taste, um den Programmiervorgang zu beenden. Es ertönt ein 6-maliges Signal und der Rollladen bewegt sich kurz auf und ab.

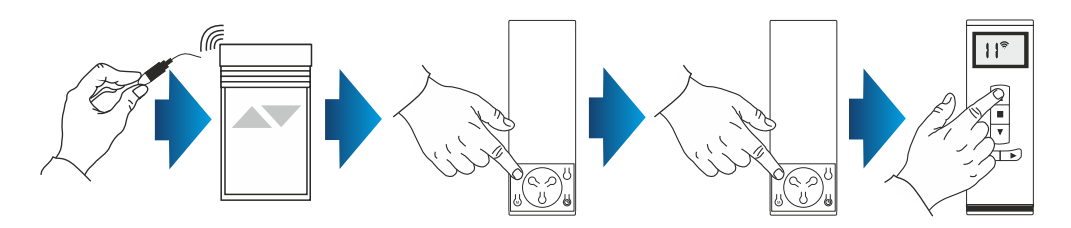

### **2. Externen Funkempfänger auf dem Kanal eines Handsenders einlernen.**

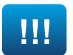

#### **ACHTUNG!!!**

Bei einem externen Funkempfänger gehen Sie gemäß der Anleitung des jeweiligen Gerätes (z.B. XT-R, PPKR-313 oder PPKR-400) vor.

## **3. Laufrichtung des Antriebs wechseln.**

#### **VORGEHENSWEISE1:**

Um die Laufrichtung nach der Zuordnung des Gerätes zu einem Motor zu überprüfen, starten Sie den Motor mithilfe des Gerätes. Um die Laufrichtung des Motors zu wechseln, programmieren Sie erneut den gewählten Kanal (Punkt 1 dieser Anleitung) und wechseln Sie die Programmiervorgehensweise – falls der nach der Vorgehensweise P2 + P2 + AUF programmierte Motor eine umgekehrte Laufrichtung hat, programmieren wir den Motor noch einmal und beenden den Programmiervorgang mit der gewählten Laufrichtung, d.h. P2 + P2 + AB. In diesem Fall speichert der Antrieb die umgekehrte Polarität.

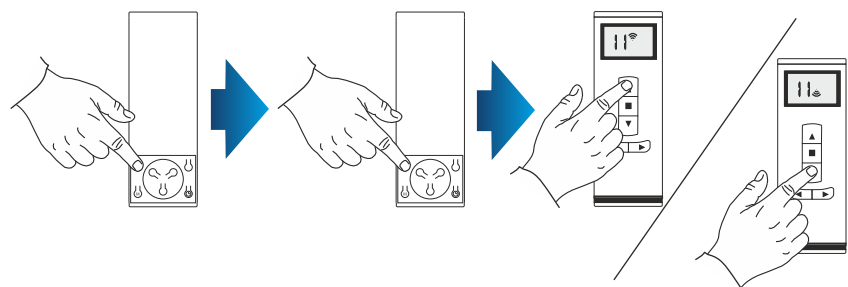

#### **VORGEHENSWEISE2:**

Mithilfe des Mikroschalters an der Leitung können Sie die Laufrichtung von Antrieben wechseln. Hierzu gehen Sie wie folgt vor:

- 1. Halten Sie den Mikroschalter 6 Sekunden lang gedrückt.
- 2. Nach 1 Sekunde bestätigt der Motor mit einem kurzen Signal und einer Auf-/Ab-Bewegung, nach folgenden 5 Sekunden bestätigt der Motor den Laufrichtungswechsel mit einem 3-maligen Signal und einer 2-maligen Auf-/Ab-Bewegung des Rollladens.

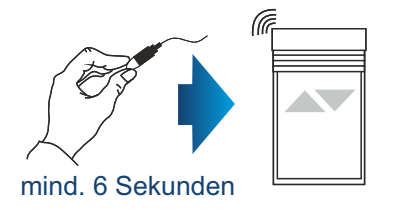

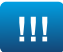

#### **ACHTUNG!!!**

Falls die Einstellungen des jeweiligen Kanals zurückgesetzt werden, werden die dem Kanal zugeordneten Antriebe aus sonstigen Kanälen gelöscht.

#### **VORGEHENSWEISE 1:**

- 1. Wählen Sie auf dem Display des Handsenders den vorprogrammierten Kanal:
- 2. Drücken Sie die P2 Taste, der Motor lässt ein einzelnes Signal ertönen und macht eine kurze Auf- und Ab-Bewegung.
- 3. Drücken Sie die STOPP Taste, der Motor lässt ein einzelnes Signal ertönen.
- 4. Drücken Sie erneut die P2 Taste, es ertönt ein 4-maliges Signal und der Rollladen macht eine kurze Auf- und Ab-Bewegung.

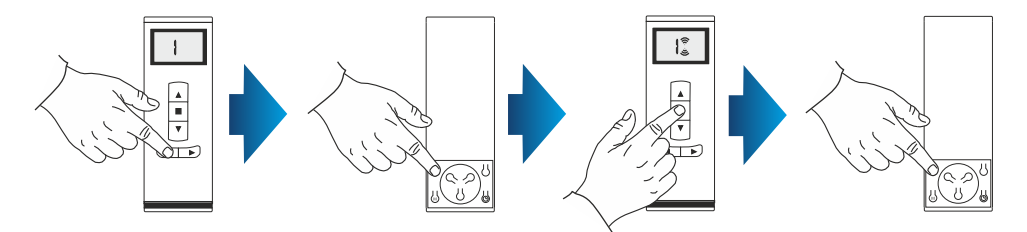

#### **VORGEHENSWEISE 2:**

Mithilfe des Mikroschalters an der Leitung können Sie den vorprogrammierten Kanal des Handsenders löschen. Hierzu gehen Sie wie folgt vor:

- 1. Halten Sie den Mikroschalter mind. 15 Sekunden lang gedrückt.
- 2. Nach 1 Sekunde lässt der Motor ein kurzes Signal ertönen und macht eine Auf- /Ab-Bewegung, nach folgenden 5 Sekunden lässt der Motor ein 3-maliges Signal ertönen und macht eine 2-malige Auf-/Ab-Bewegung des Rollladens und zum Schluss nach 15 Sekunden lässt der Motor ein 3-maliges Signal ertönen und macht eine 1-malige Auf-/Ab-Bewegung des Rollladens.

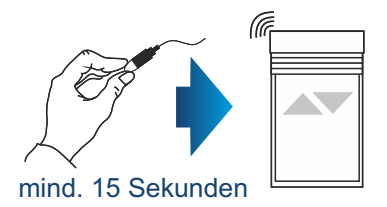

#### **VORGEHENSWEISE 3:**

Die folgende Programmierung des Funkantriebs auf dem jeweiligen Kanal (Punkt 1, S. 2) setzt automatisch die vorigen Einstellungen zurück.

Die Zuordnung eines neuen Kanals bzw. Gerätes beginnt mit dem Handsender, der als erster programmiert wurde. Bei der Zuordnung eines neuen Handsenders (Kanals) wird der Motor von der Stromversorgung nicht getrennt! Die Handsender müssen sich innerhalb der Reichweite der Empfänger befinden.

- 1. Wählen Sie auf dem Display eines aktivierten Handsenders den vorprogrammierten Kanal.
- 2. Drücken Sie die P2 Taste, der Motor lässt ein einzelnes Signal ertönen und macht eine kurze Auf- und Ab-Bewegung.
- 3. Drücken Sie erneut die P2 Taste, der Motor lässt ein einzelnes Signal ertönen.
- 4. Drücken Sie die P2 Taste des zu programmierenden Gerätes. Es ertönt ein 5 maliges Signal und der Motor macht eine kurze Auf- und Ab-Bewegung.

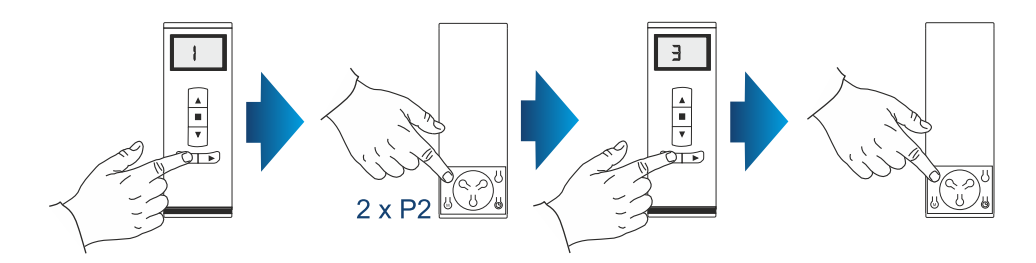

**6. Betriebsmodus.**

Der Funkantrieb PORTOS-RM kann in zwei Modi arbeiten:

#### **Modus mit Tippbetrieb**

Wenn Sie die AUF oder AB Taste drücken bzw. loslassen wird die programmierte Motorfunktion (Rollladen öffnen oder schließen) aktiviert. Der Motor läuft, bis der Rollladen komplett geschlossen bzw. geöffnet wird.

#### **Modus ohne Tippbetrieb**

Der Motor läuft nur dann, wenn die Taste gedrückt gehalten wird. Lassen Sie die Taste los, wird der Motor gestoppt. Halten Sie die Taste länger als 2 Sekunden gedrückt, läuft der Motor wie im Modus mit Tippbetrieb, d.h. bis der Rollladen komplett geschlossen bzw. geöffnet wird.

Um die einzelnen Modi zu wechseln, gehen Sie wie folgt vor:

- 1. Wählen Sie den vorprogrammierten Kanal.
- 2. Drücken Sie die P2 Taste, der Motor lässt ein einzelnes Signal ertönen und macht eine kurze Auf-/Ab-Bewegung.
- 3. Drücken Sie die AUF Taste, der Motor lässt ein einzelnes Signal ertönen.
- 4. Drücken Sie die P2 Taste, es ertönt ein 3-maliges Signal und der Motor macht eine kurze Auf- und Ab-Bewegung.

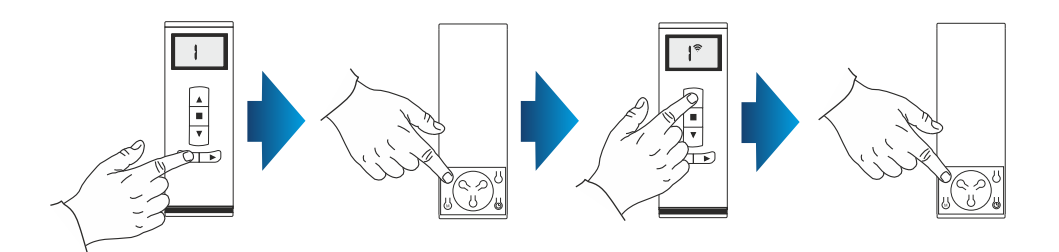

Der Wechsel des Handsender-Modus ist beendet. Das gilt für alle Kanäle, die den Handsendern danach zugeordnet werden.

## **NOTIZEN**

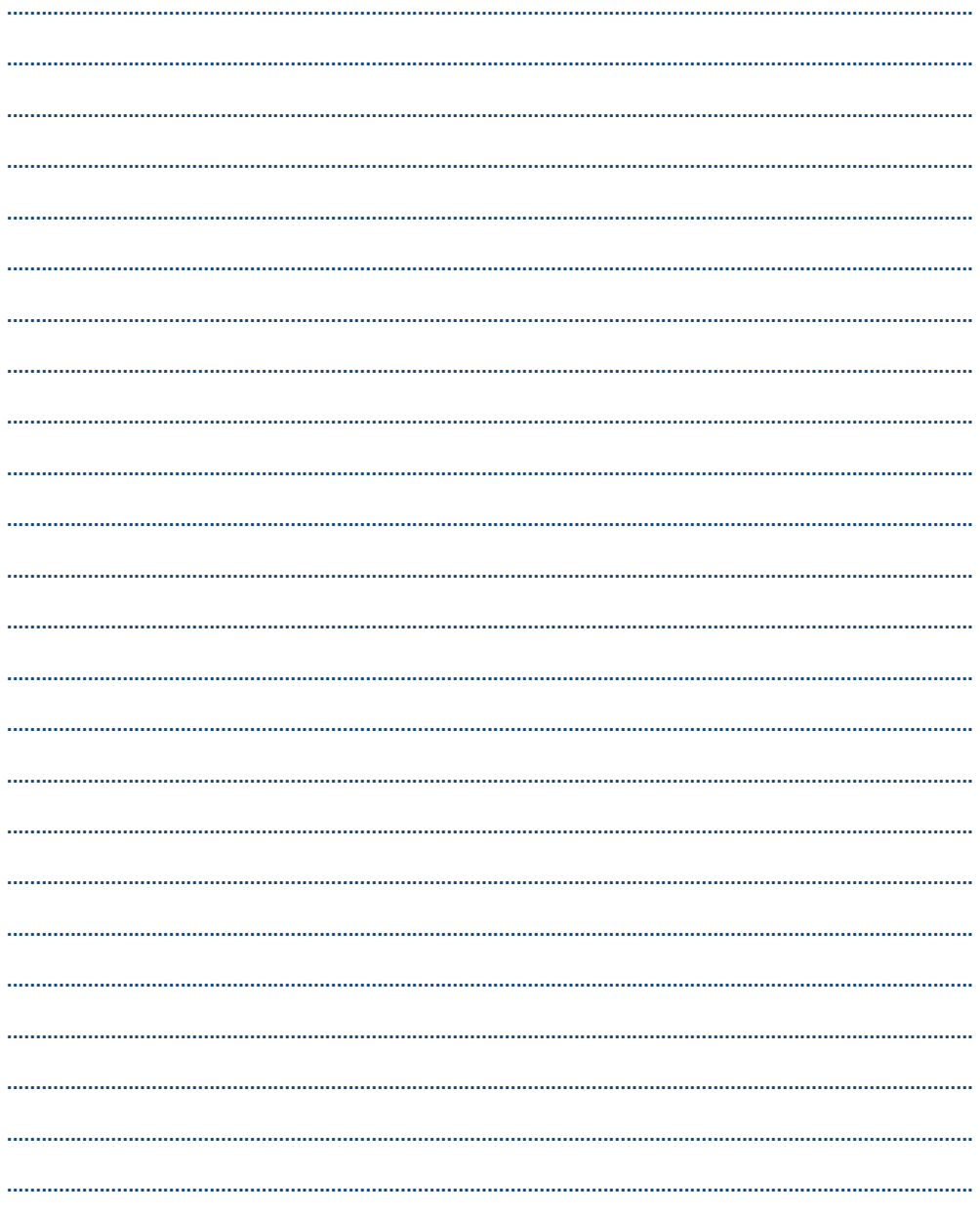

PORTOS TR7 Spółka z ograniczoną odpowiedzialnością sp.k. [Gesellschaft mit beschränkter Haftung Kommanditgesellschaft]<br>erklärt hiermit, dass der Typ PX1 / PX5 / PX15 der Richtlinie 2014/53/EU entspricht. Vollständige Fassu